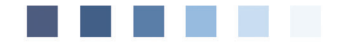

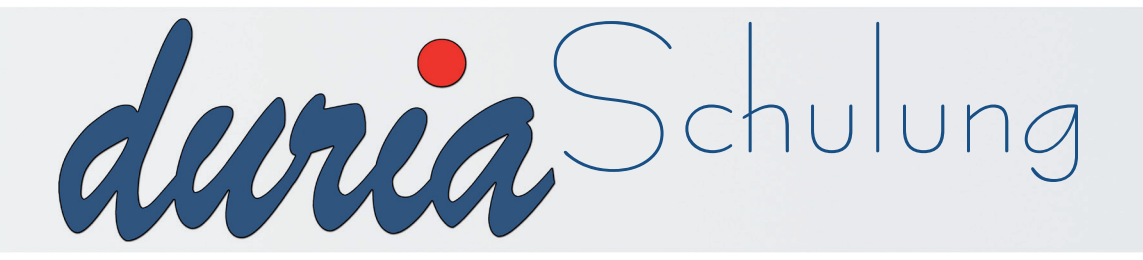

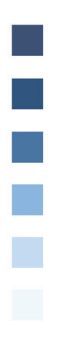

# **Augenarzt**-Modul

# **Inhaltsverzeichnis**

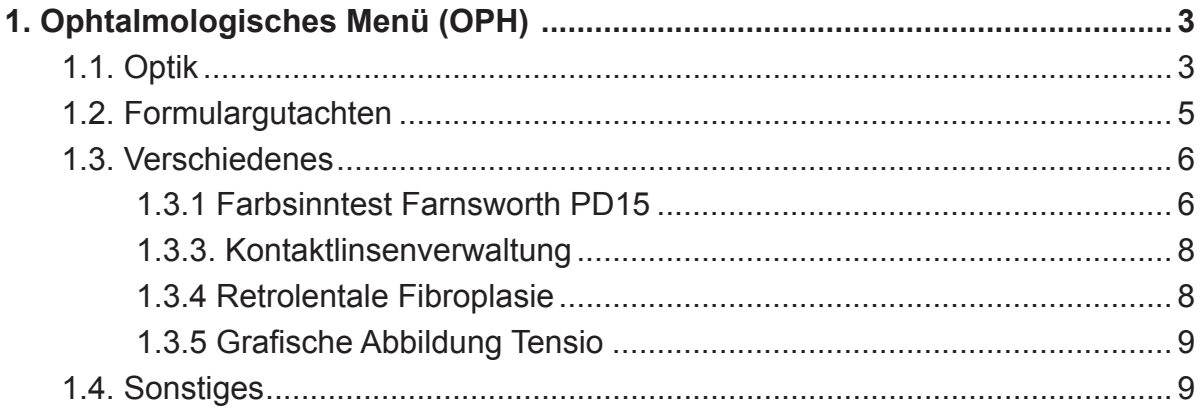

# Erläuterung der im Text verwendeten Symbole

- $[...]$  = Leerzeichen
- $\boxed{4}$  = <Return>
- $\gg$  = dahinter folgt ein Befehl

# 1. Ophtalmologisches Menü (OPH)

Mit dem Befehl ">>> OPH *D*"gelangt man in das Facharztmodul für die Augenheilkunde.

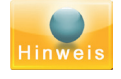

Alle hier aufgeführten Funktionen, sind über Befehle direkt in der Eingabezeile aufrufbar. !!! TIPP: Legen Sie sich die Befehle auf die Toolbar.!!!

#### 1.1. Optik

Alle augenarztrelevanten Optik-Daten zu einem Patienten werden über Optik verwaltet. Kurzbefehl über die Eingabeziele : optik return

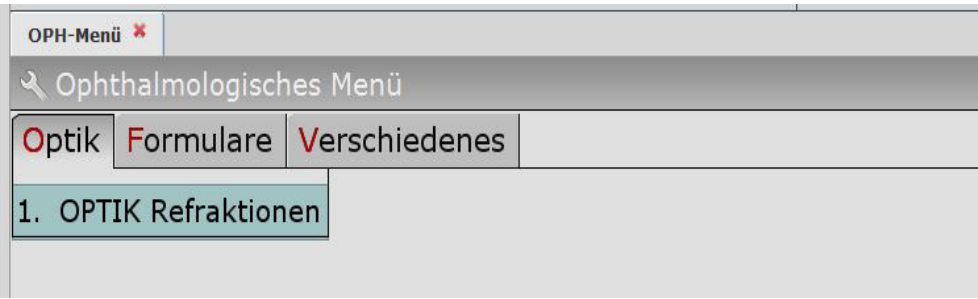

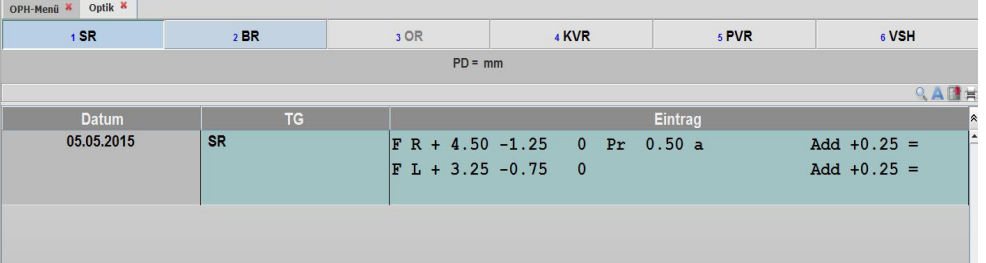

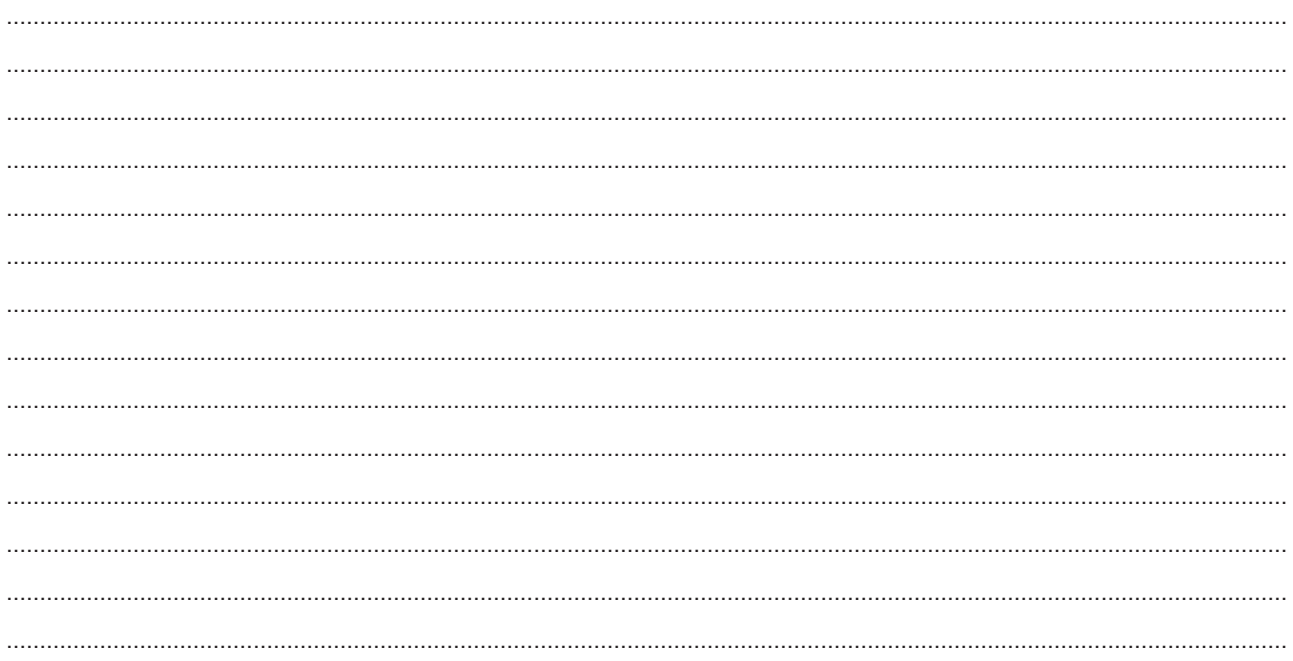

## Facharzteinstellungen: ">>> optik[...]p [44]

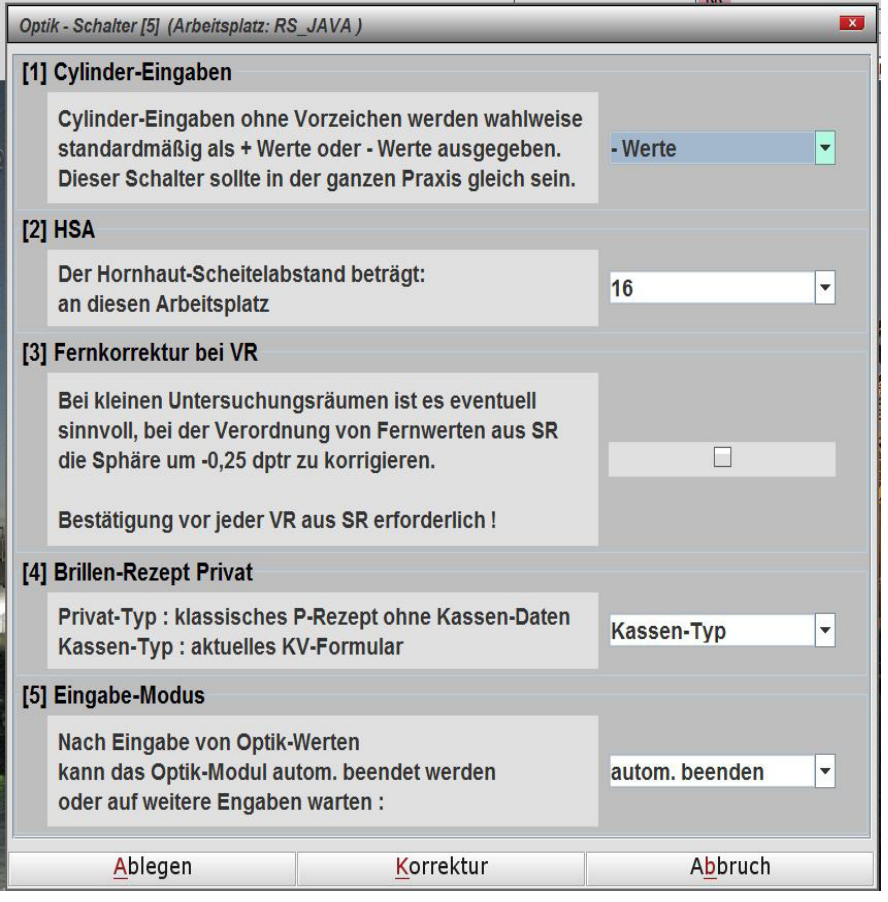

#### Notizen:

# Kurzbefehle über die Eingabezeile:

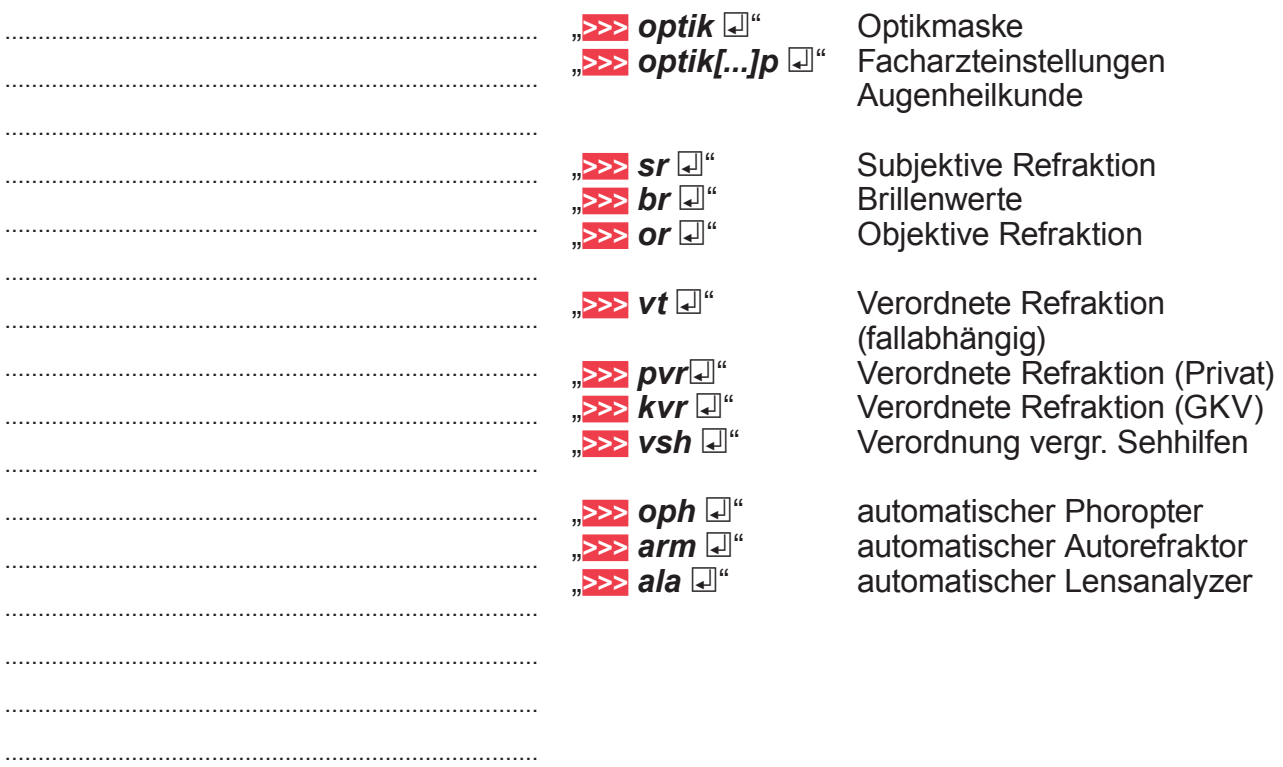

#### 1.2. Formulargutachten

Die augenfachärztlichen Formulargutachten können über Formulare aufgerufen werden.

#### Allgemeiner Kurzbefehl über die Eingabezeile:">>> fg ="

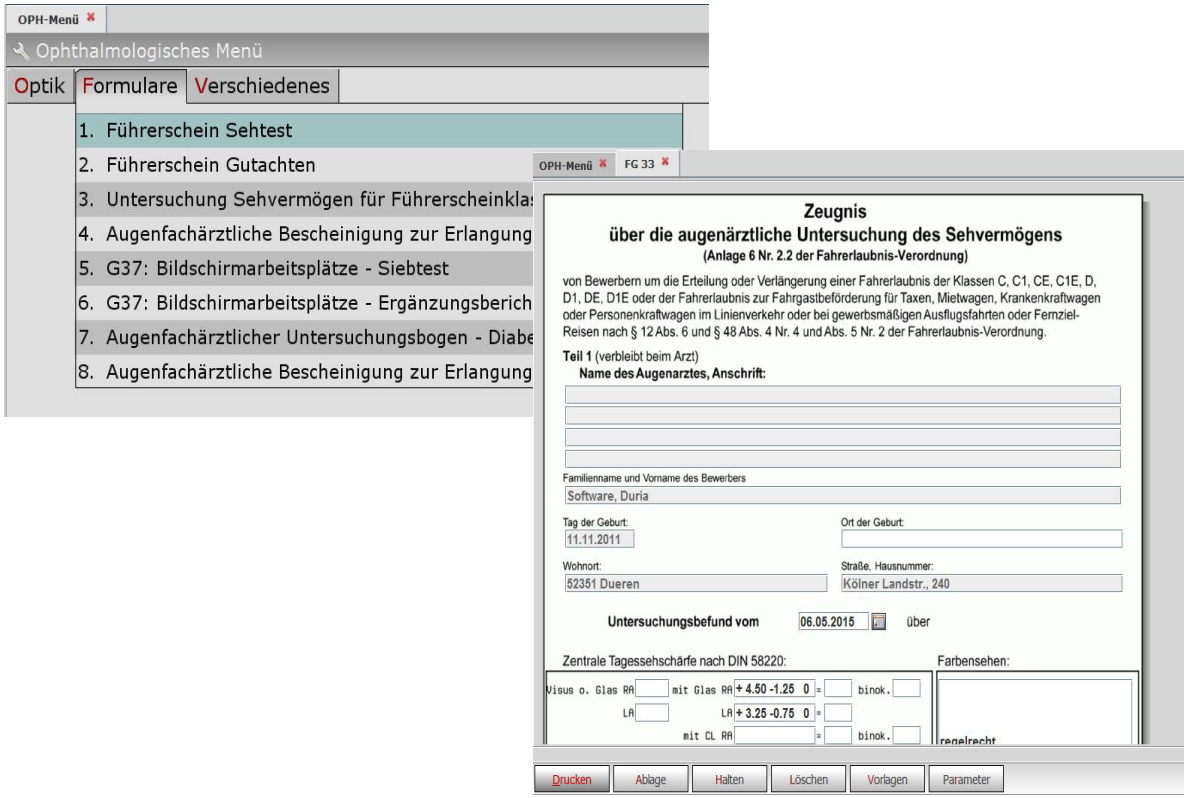

#### Kurzbefehle über die Eingabezeile:

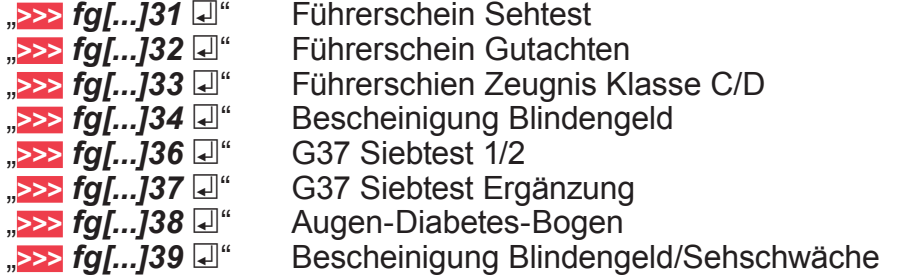

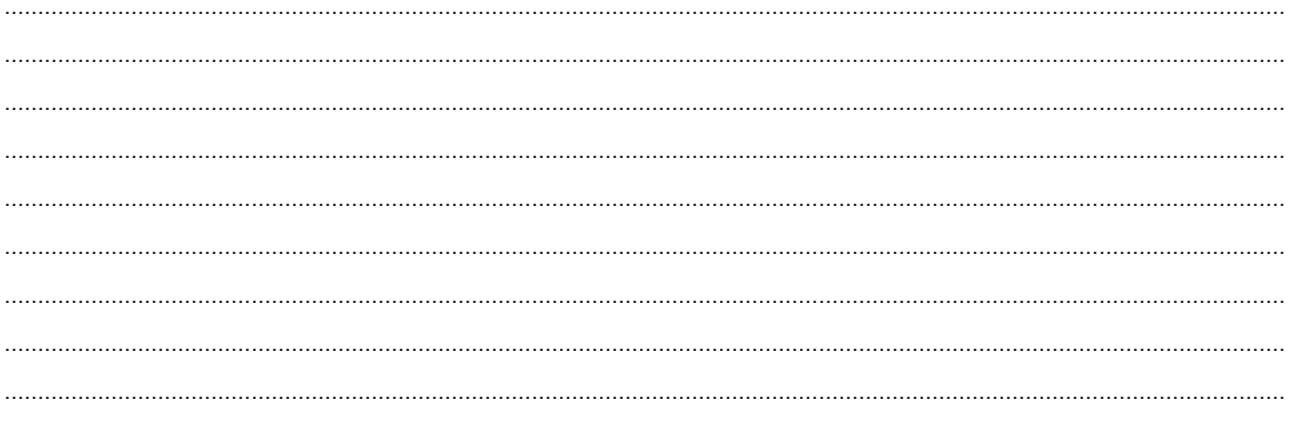

#### **1.3. Verschiedenes**

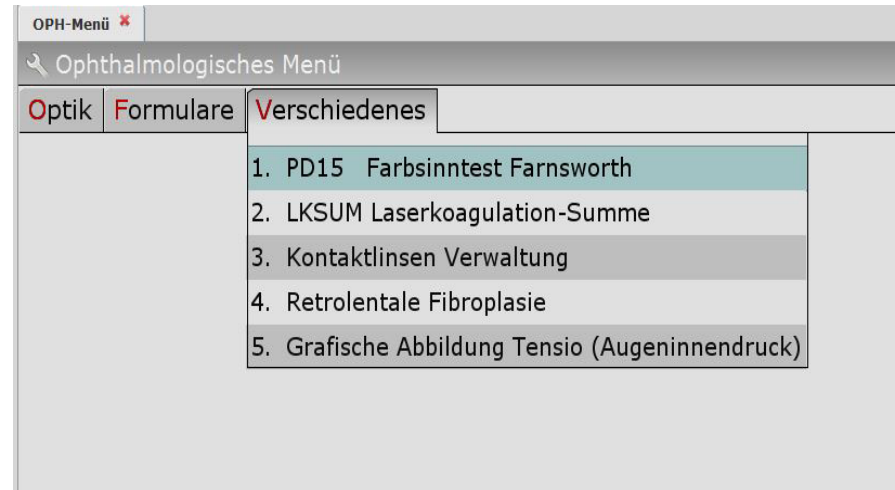

#### **1.3.1 Farbsinntest Farnsworth PD15**

Der Farnsworth-Test wertet Farbverwechslungen im Farbkreis mit einem grafischen Verfahren aus.

#### **Kurzbefehl über die Eingabezeile: ">>>** oph[...]pd15 <sup>[2]</sup>"

Man kann die Reihenfolge der gewählten Farbknöpfe erfassen, oder man lässt den Test direkt am Monitor durchführen.

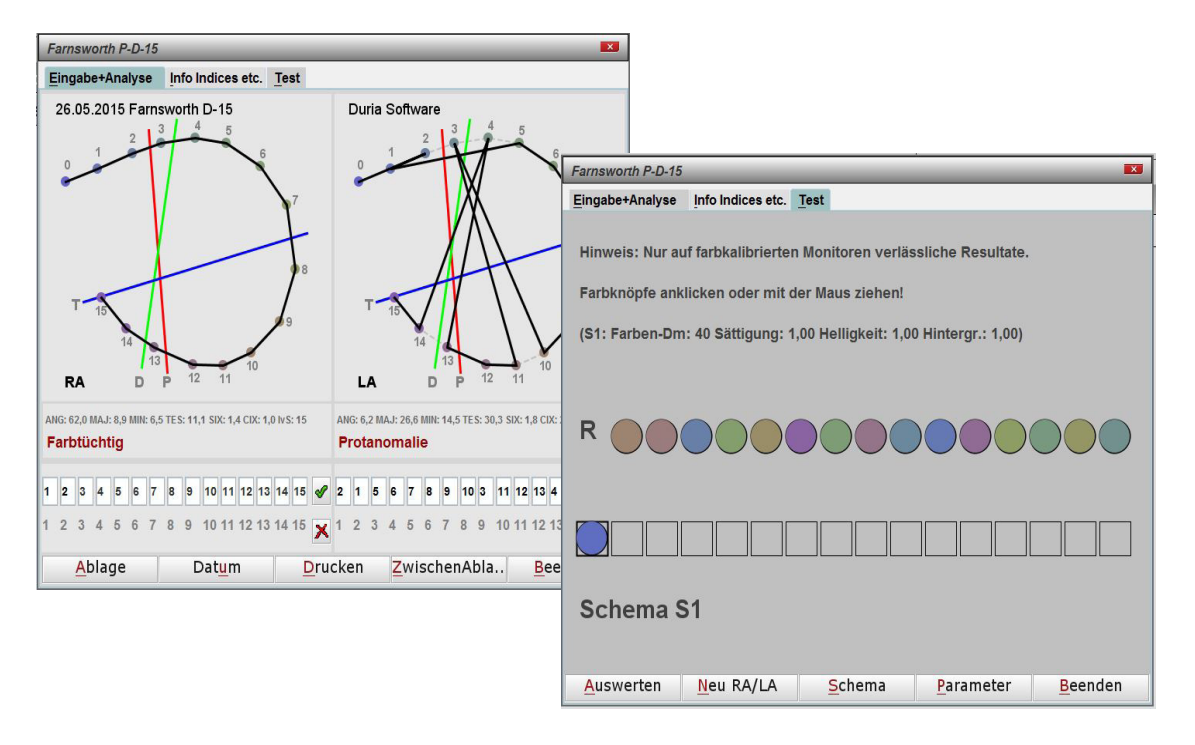

DURIA erstellt die korrekte Grafik, errechnet eine Farbsinn-Diagnose und speichert das Ergebnis in der Textgruppe "**FN**" ab.

Bei Bedarf kann die Grafik gedruckt oder in die Zwischenablage kopiert werden.

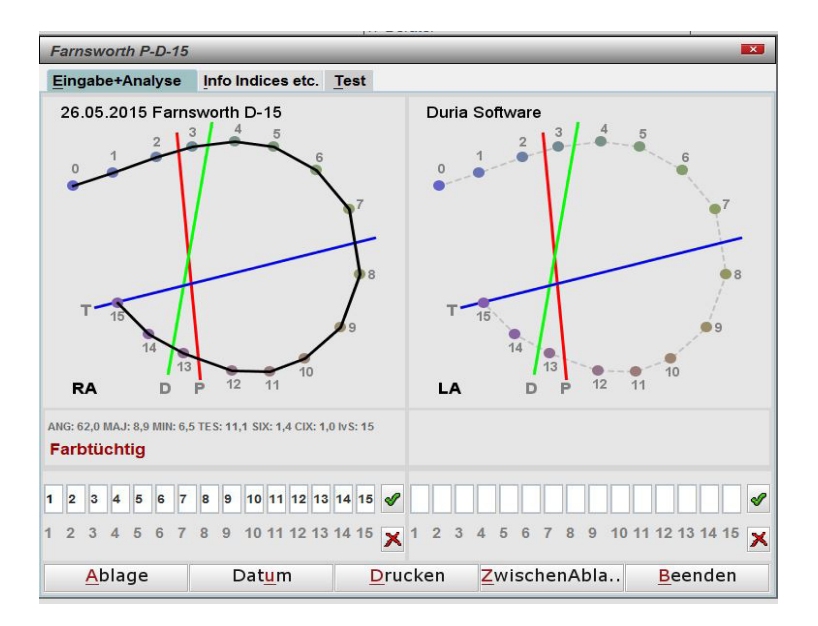

#### Notizen:

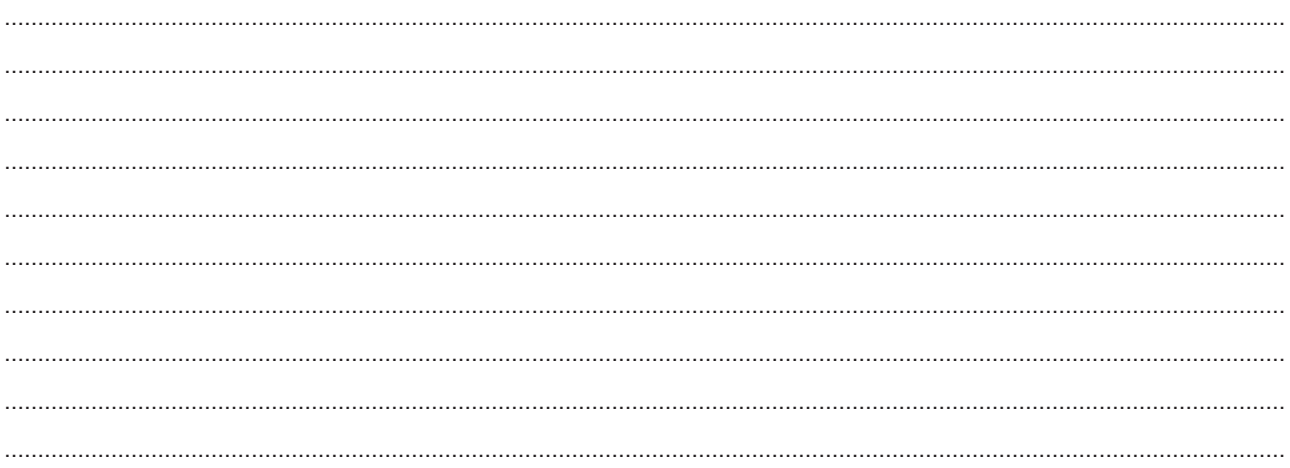

#### 1.3.2 Laserkoagulation-Summe

Į.

Gibt man in der Textgruppe "Ik" die Laser-Behandlungen an, z.B. mit Hilfe des X-Programmes "
<sub>"</sub>>>> x[...]Ik [4] ", kann über diesen Menüpunkt die Summe der Laserkoagulation berechnet werden.

#### Kurzbefehl über die Eingabezeile: ">>> oph[...]Iksum  $\mathbb{d}^*$

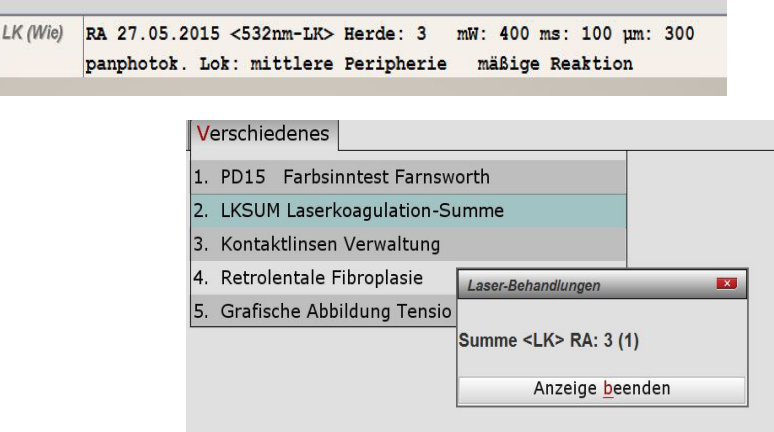

#### 1.3.3. Kontaktlinsenverwaltung

Die Kontaktlinsenverwaltung erleichtert den Verwaltungsaufwand bei Bestellung, Abgabe und Tausch der Kontaktlinsen. Sie hilft bei der Übersicht der vorgeschriebenen Pflege der vorhandenen Anpass- und Lagersätze, und ermöglicht eine korrekte Lagerhaltung. Das Programm ersetzt das Kontaktlinsenbuch, indem die offenen Kontaktlinsen-Fälle verwaltet werden.

Kurzbefehl in der Eingabezeile: ">>> c/v =

Notizen:

#### 1.3.4 Retrolentale Fibroplasie

Errechnet das Risiko der Netzhautschädigung bei Frühgeborenen:

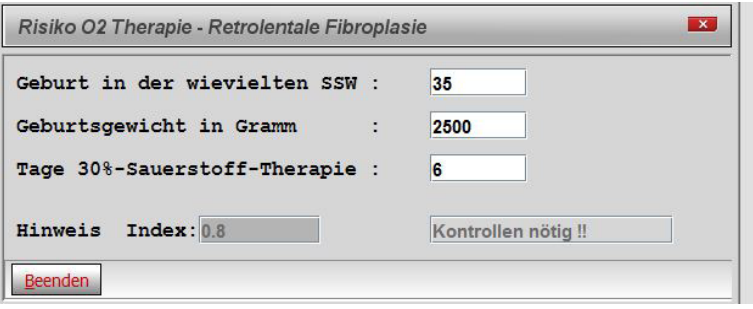

## 1.3.5 Grafische Abbildung Tensio

Tensiowerte, die über die Textgruppe "T" erfasst werden, können hier grafisch angezeigt werden.

Kurzbefehl in der Eingabezeile: ">>> grafik[...]t [4"

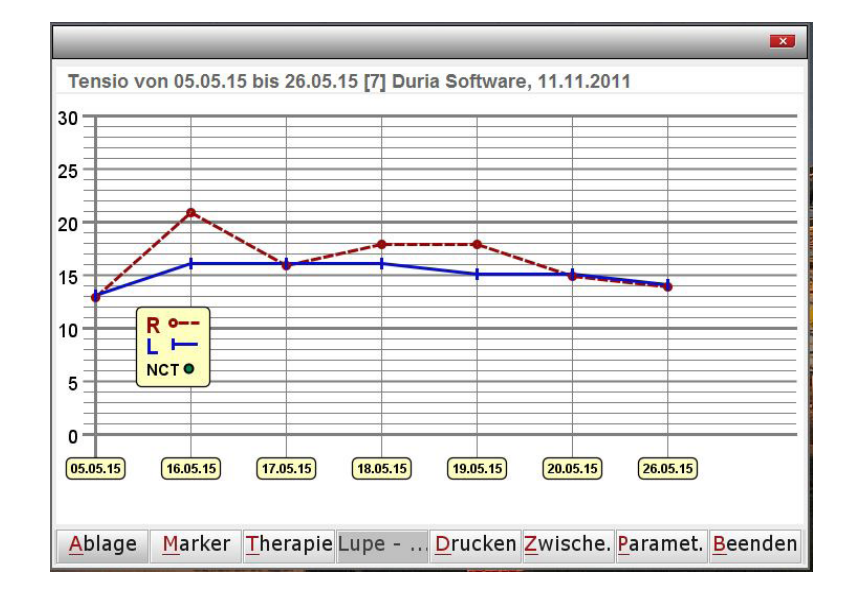

#### 1.4. Sonstiges

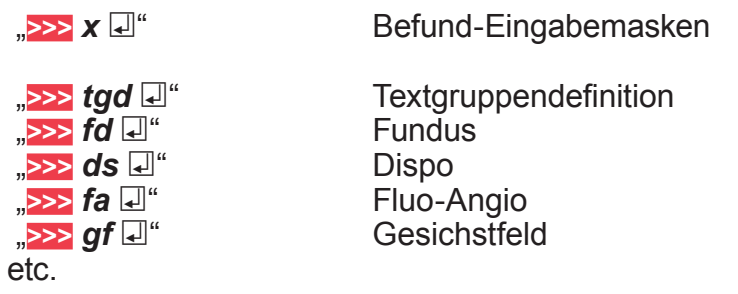

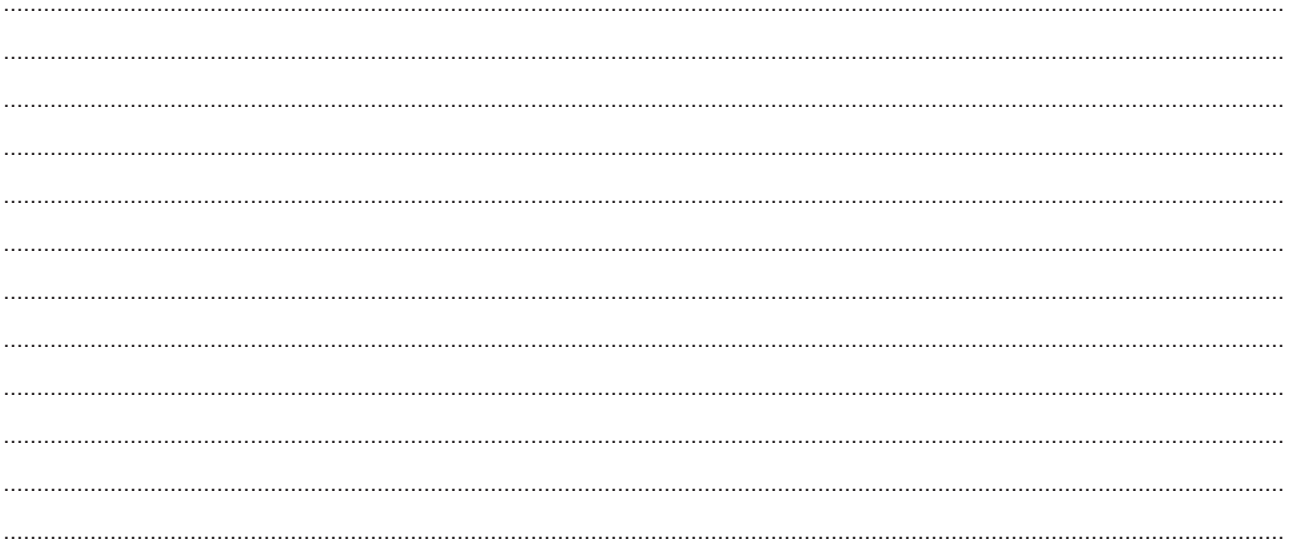

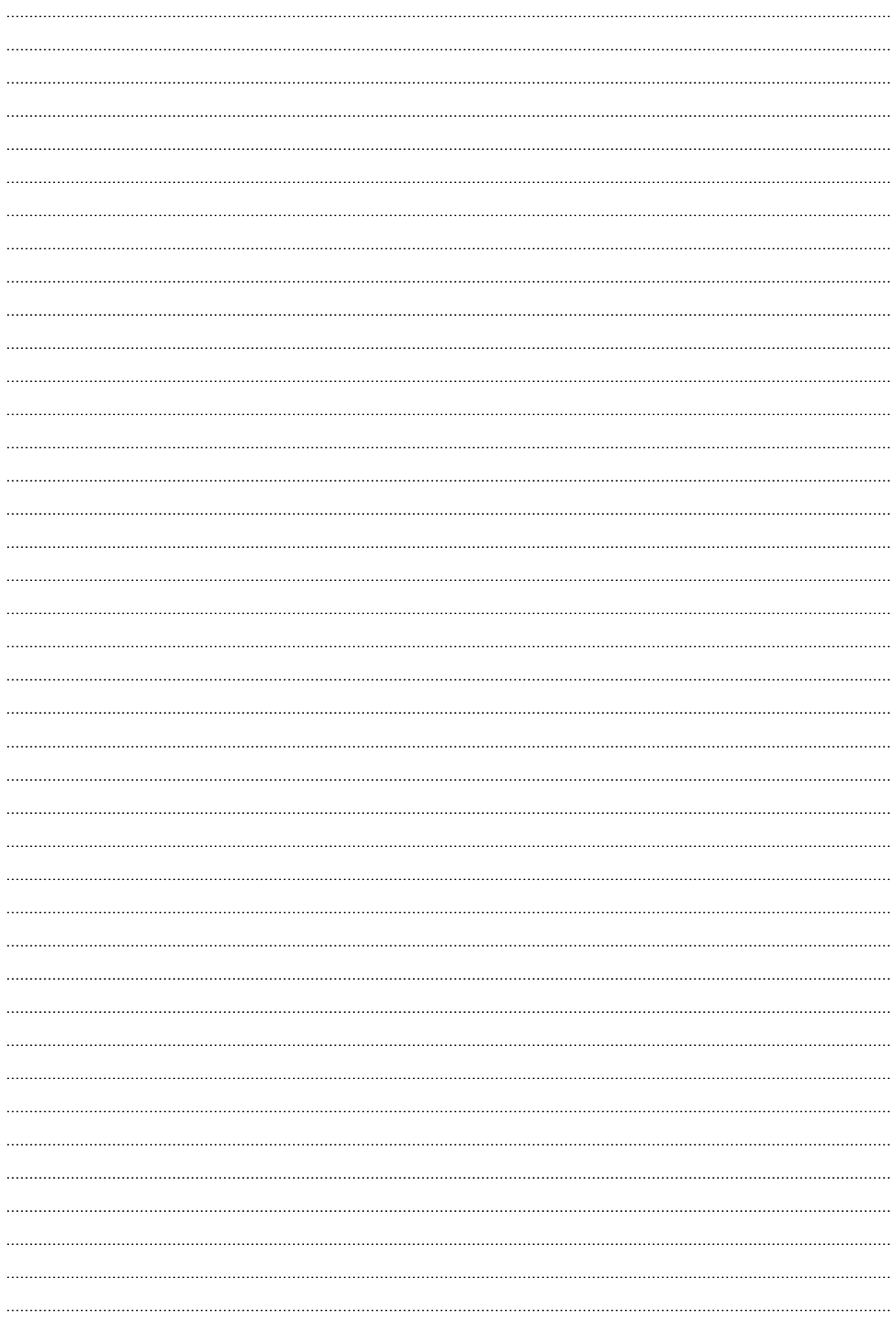

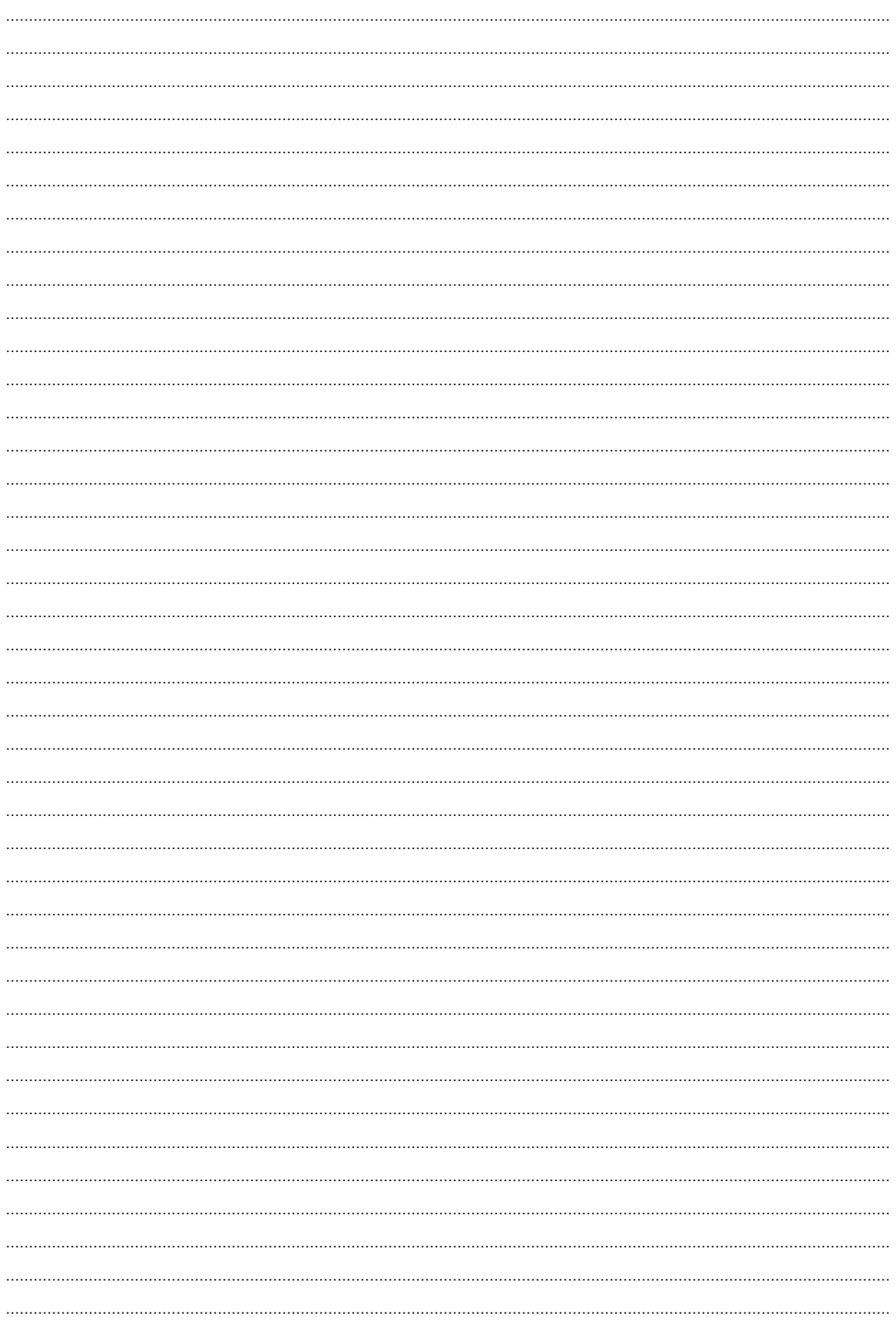

# **Herausgeber**

## Duria eG Nikolaus-Otto-Str. 22 52351 Düren

Tel: 02421/2707-0 / Fax: 02421/2707-122 Internet: www.Duria.de / e-mail: info@Duria.de Vorstand: Dr. rer. nat. E. Gehlen (Vorsitzender) Ulrich Driessen, Dr. med. Michael Wieder, Dr.-medic (RO) Andrea Bamberg

Registergericht Düren GNR 232 / Steuernr.: 207 5707 0325

# . . . . .

*Haftung Dieses Schulungsmaterial wurde mit größter Sorgfalt erstellt. Trotzdem können Fehler in der Angabe oder im Druck nicht vollständig ausgeschlossen werden.* 

*Haftungsansprüche gegen Herausgeber und Autoren, welche sich auf Schäden materieller oder ideeller Art beziehen, die durch die Nutzung oder Nichtnutzung der dargebotenen Informationen bzw. durch die Nutzung fehlerhafter und unvollständiger Informationen verursacht wurden, sind grundsätzlich ausgeschlossen, sofern seitens des Herausgebers und der Autoren kein nachweislich vorsätzliches oder grob fahrlässiges Verschulden vorliegt.* 

*Der Herausgeber behält es sich ausdrücklich vor, Teile der Seiten oder den gesamten Inhalt ohne gesonderte Ankündigung zu verändern, zu ergänzen oder zu löschen. Verwendete Firmen- und Markennamen sind evtl. gesetzlich geschützt und Eigentum der Firmen.*